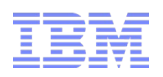

### Debugging Java<sup>™</sup> Applications

with Memory Analyzer and the IBM Extensions for Memory Analyzer

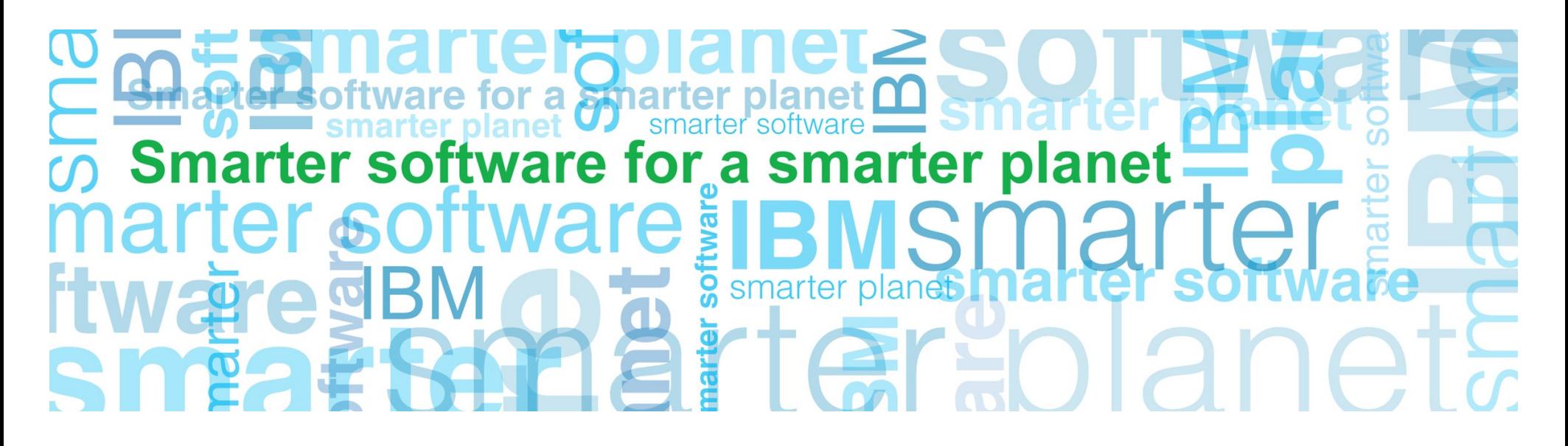

#### **Overview**

- IBM Monitoring and Diagnostics tool for Java<sup>™</sup> Memory Analyzer
- Dumps used by Memory Analyzer
- Analyzing problems with Memory Analyzer
- The IBM Extensions for Memory Analyzer
- Demo

## for a smarter planet

#### IBM Monitoring and Diagnostics tool for Java – Memory Analyzer

- Part of the IBM Monitoring and Diagnostic Tools for Java<sup>™</sup> collection of tools
	- A unified suite of tools to understand different aspects of Java applications
	- Available in the IBM Support Assistant
	- All fully IBM supported tools
- IBM version of the Eclipse Memory Analyzer Tool (MAT)
	- Modified to accept system dumps and IBM heap dumps
	- Further capabilities planned
- Tool that carries out memory analysis of Java applications
- Primary aim is memory leak detection and footprint analysis

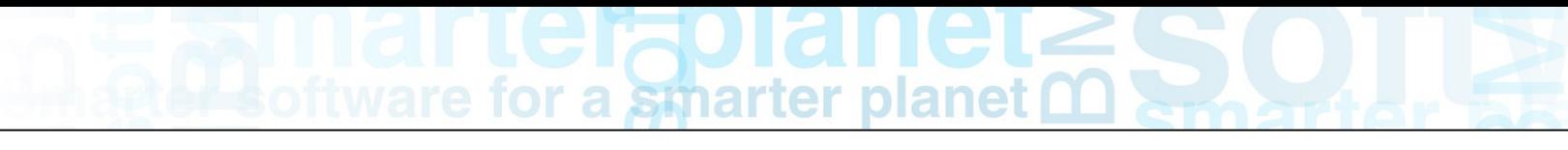

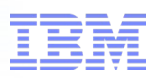

#### Installing Memory Analyzer

- Installed into the IBM Support Assistant (ISA):
	- [http://www-01.ibm.com/software/support/isa/](http://www-01.ibm.com/software/support/isa/Installed)
- Installed using the "Update  $\rightarrow$  Find New...  $\rightarrow$  Tools Add-ons" menu option
	- Under the "JVM-based Tools" section
	- Called "IBM Monitoring and Diagnostic Tools for Java Memory Analyzer (Tech Preview)"
- Fully supported by the IBM Java Support team
	- Via normal IBM support routes

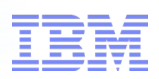

#### Dumps used by Memory Analyzer

- HotSpot based Java Runtimes (Solaris and HP-UX):
	- HPROF format heap dumps
- IBM Java Runtimes (AIX, Linux, Windows, z/OS):
	- System dump (core file, minidump, svcdump), processed by Jextract\*
	- IBM PHD heap dump

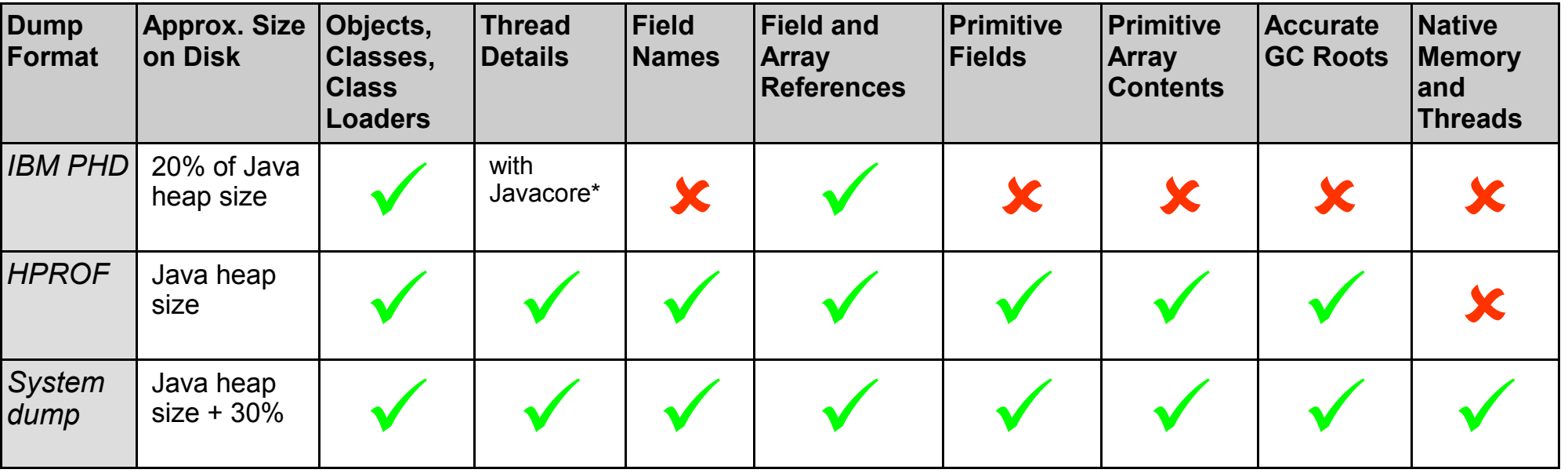

\* by loading in a both a pair of files consisting of javacore.txt (IBM thread dump file) and a heapdump.phd that have been generated at the same time, thread details become available.

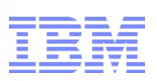

### Acquiring Dumps: HotSpot Java Runtimes

- Interactive methods:
	- Using a Ctrl-Break:
		- When the -XX:+HeapDumpOnCtrlBreak command line option is set
		- HPROF format dump is generated along with a thread dump when a Ctrl-Break event is sent
	- Using the JMap tool:
		- jmap -dump:format=b <pid> (Java 5)

- imap -dump[live,]format=b,file=<filename> <pid> (Java 6)
- Using the Operating System:
	- gcore command or the destructive kill -6 or kill -11 commands to produce a core file
	- Then, extract a heapdump from the core file using Jmap
	- jmap -dump:format=b,file=heap.hprof <path to java executable> <core>
- Using the JConsole tool:
	- Under the HotSpotDiagnostic MBean in JConsole a dumpHeap operation is provided. This will request that a HPROF dump is generated.
- Event Based Methods
	- On an OutOfMemoryError:
		- When the -XX:+HeapDumpOnOutOfMemoryError command line option is set
		- no limit to how many heapdumps will be produced on this event per JVM run.

– Note: this has been changed in a recent update of HotSpot

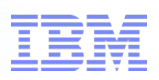

#### Acquiring Dumps: IBM Java Runtimes

- Interactive Methods
	- Using a SIGQUIT or Ctrl-Break:
		- When a Ctrl-Break or SIGQUIT (usually generated using "kill -3") is sent to the IBM runtime
		- a "user" event is generated in the IBM dump engine
		- can however be configured to generate either a PHD format dump, or a System dump using the following command line options to the Java application
		- -Xdump:heap:events=user (PHD Heap Dump)
		- -Xdump:system:events=user (System dump)
	- Using the operating system to produce a system dump:
		- AIX: gencore (or the destructive kill -6 or kill -11)
		- Linux/Solaris: gcore (or the destructive kill -6 or kill -11)
		- Windows: userdump.exe
		- z/OS: SVCDUMP/Console Dump
	- Using IBM Monitoring and Diagnostics Tools for Java Health Center:
		- The Health Center tool provides a menu option to request dumps from a running Java process
		- can request either a PHD or system dump

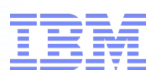

#### Acquiring Dumps: IBM Java Runtimes

- Event Based Methods
	- Using the IBM dump engine:
		- The dump engine provides a large number of events on which you can produce a "heap" (PHD) or "system" dump

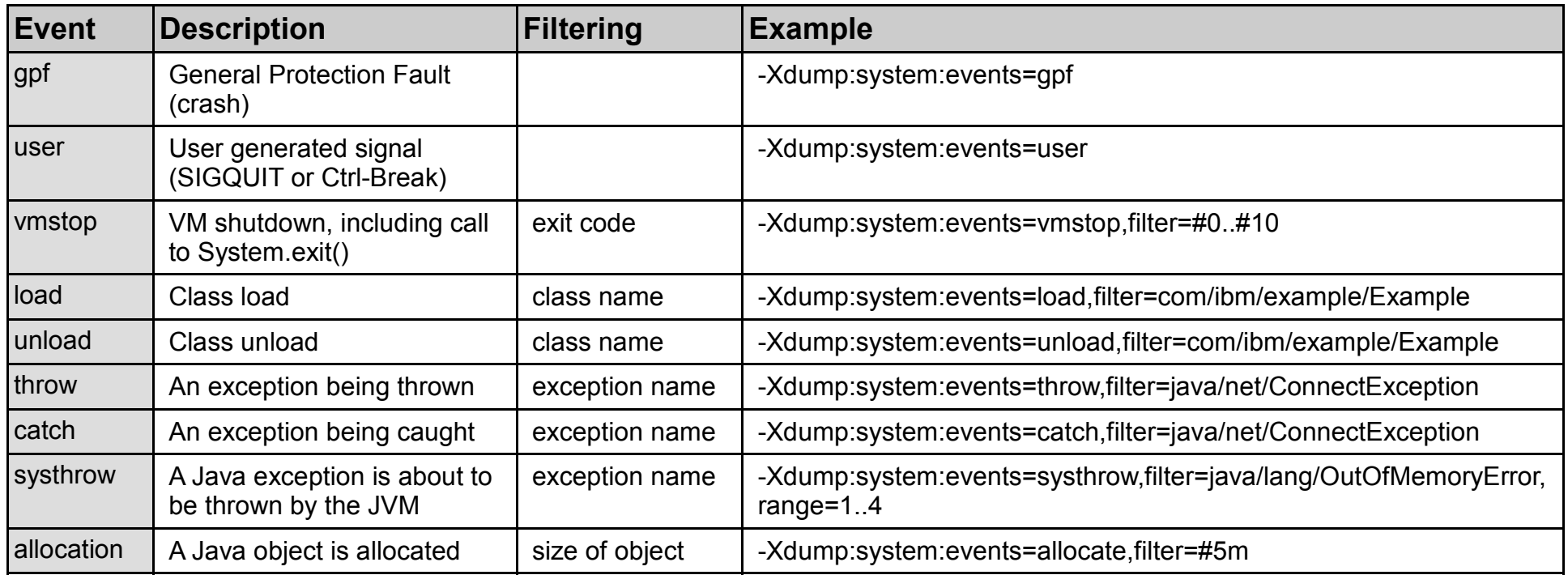

• Exceptions can also be filtered on throwing method using '#'

– -Xdump:system:events=throw,filter=java/lang/NullPointerException#com/ibm/example/Example.bad

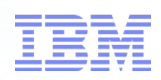

#### Acquiring Dumps: IBM Java Runtimes

- Event based methods
	- Using the IBM trace engine:
		- the trace engine allows PHD and system dumps to be triggered on method entry or exit
		- achieved using the following command line option to the application:
		- produces a system dump when the Example.trigger() method is called
			- -Xtrace:maximal=mt,trigger=method{com/ibm/example/Example.trigger,sysdump}
		- produces a PHD dump when the Example.trigger() method is called
			- -Xtrace:maximal=mt,trigger=method{com/ibm/example/Example.trigger,heapdump}
		- set a range so that you don't create dumps every time the method is called

– -Xtrace:maximal=mt,trigger=method{com/ibm/example/Example.trigger,sysdump,,5,1}

- Programmatic Methods:
	- provide a com.ibm.jvm.Dump class with three methods:

– javaDump(), heapDump() and systemDump()

# for a smarter planet

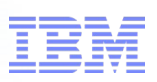

### Acquiring Dumps: Using Memory Analyzer

- Memory Analyzer also provides an "Acquire Heap Dump" option that allows you to trigger and load a snapshot dump from a Java process running on the same machine as Memory Analyzer.
- On HotSpot based runtimes the Memory Analyzer generates the dump using Jmap.
- For the IBM runtimes the dump is generated using the "late attach" functionality and the the programmatic API.

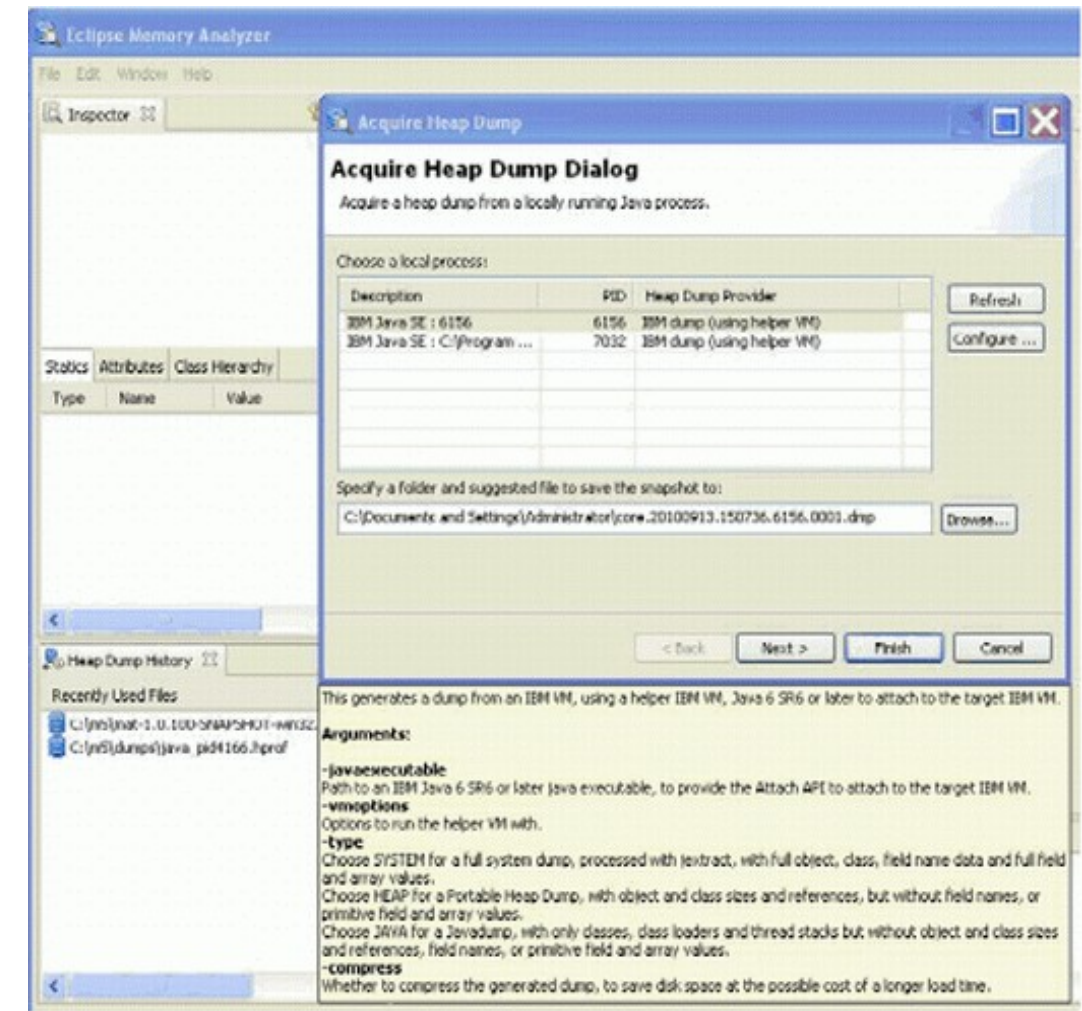

## for a smarter planet

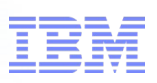

### Analyzing problems with Memory Analyzer

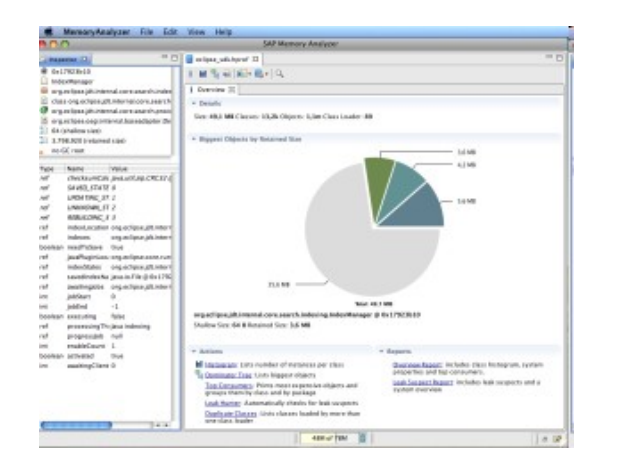

#### **Overview:**

•Overview of the heapdump including size and total number of objects.

Provides links to continued analysis

#### **Path to GC Roots:**

•Provides the reference chain that prevents an object being garbage collected.

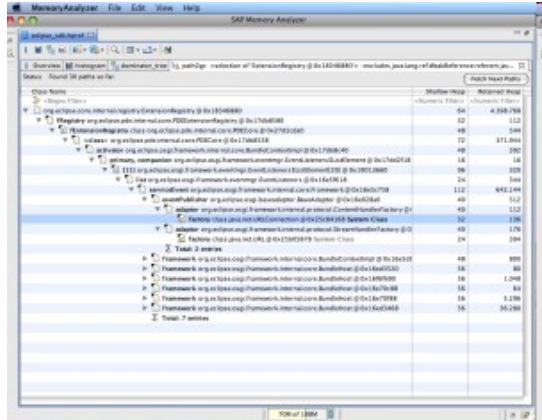

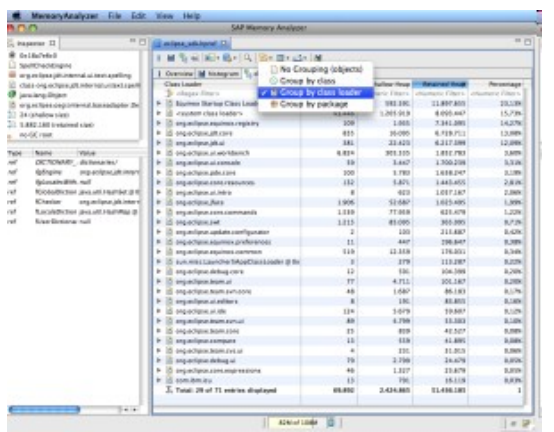

#### **Dominator Tree grouped by Class Loader:**

Lists the biggest objects using a "keep alive tree". Grouping by **Class** 

•Loader limits the analysis to a single application in a JEE environment

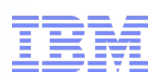

#### Analyzing problems with Memory Analyzer

- Additional datais available in the HPROF and IBM System Dumps – particularly the field names and field values
- Makes it possible to diagnose a range of other problem types.
- Objects selected in Memory Analyzer have additional data show in the Inspector view – including the Class Hierarchy, Attributes and Statics

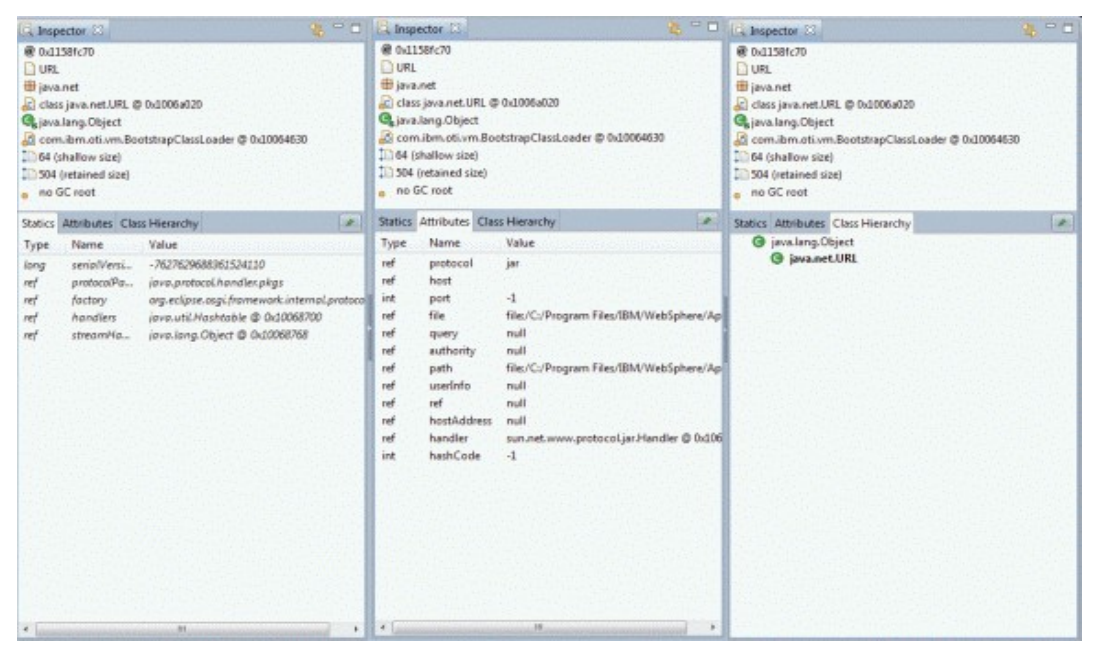

■ This additional data is used by the IBM Extensions for Memory Analyzer

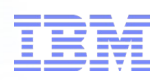

#### IBM Extensions for Memory Analyzer

- IBM alphaWorks project to extend Memory Analyzer with IBM product knowledge
- Provides additional capabilities for debugging:
	- generic Java applications
	- WebSphere Application Server
	- WebSphere eXtreme Scale
	- CICS Transaction Gateway
	- ...and more to come
- Provides "always on" extensions, and status reports of aspects of the applications, including:
	- WebSphere Application Server Overview
	- Web Container Analysis
	- HTTP Session Analysis
	- Thread Pool Configuration and Status

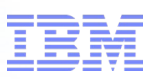

#### Installing the IBM Extensions for Memory Analyzer

- Installed into the IBM Support Assistant (ISA) for use by Memory Analyzer – Can also be installed into the Eclipse Memory Analyzer Tool
- [Installed into ISA using the updater](http://www-01.ibm.com/software/support/isa/Installed)
	- First needs to be configured with a new update site
		- "File  $\rightarrow$  Preferences  $\rightarrow$  Updater Preferences"
		- Add <http://dl.alphaworks.ibm.com/ettktechnologies/updates>
	- Then run "Update  $\rightarrow$  Find New...  $\rightarrow$  Tools Add-ons" menu option
	- Under the "JVM-based Tools" section
	- Select the plug-ins starting with: "IBM Extensions for Memory Analyzer "
- Must install "IBM Extensions for Memory Analyzer Utilities (required)"
	- Others are optional:
		- Java SE Runtime, WebSphere Application Server, CICS Transaction Gateway

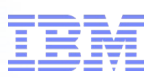

#### Using the IBM extensions inside Memory Analyzer

- Always on Extensions:
	- Add information to the description of the Java objects when they are displayed in one of the Memory Analyzer views

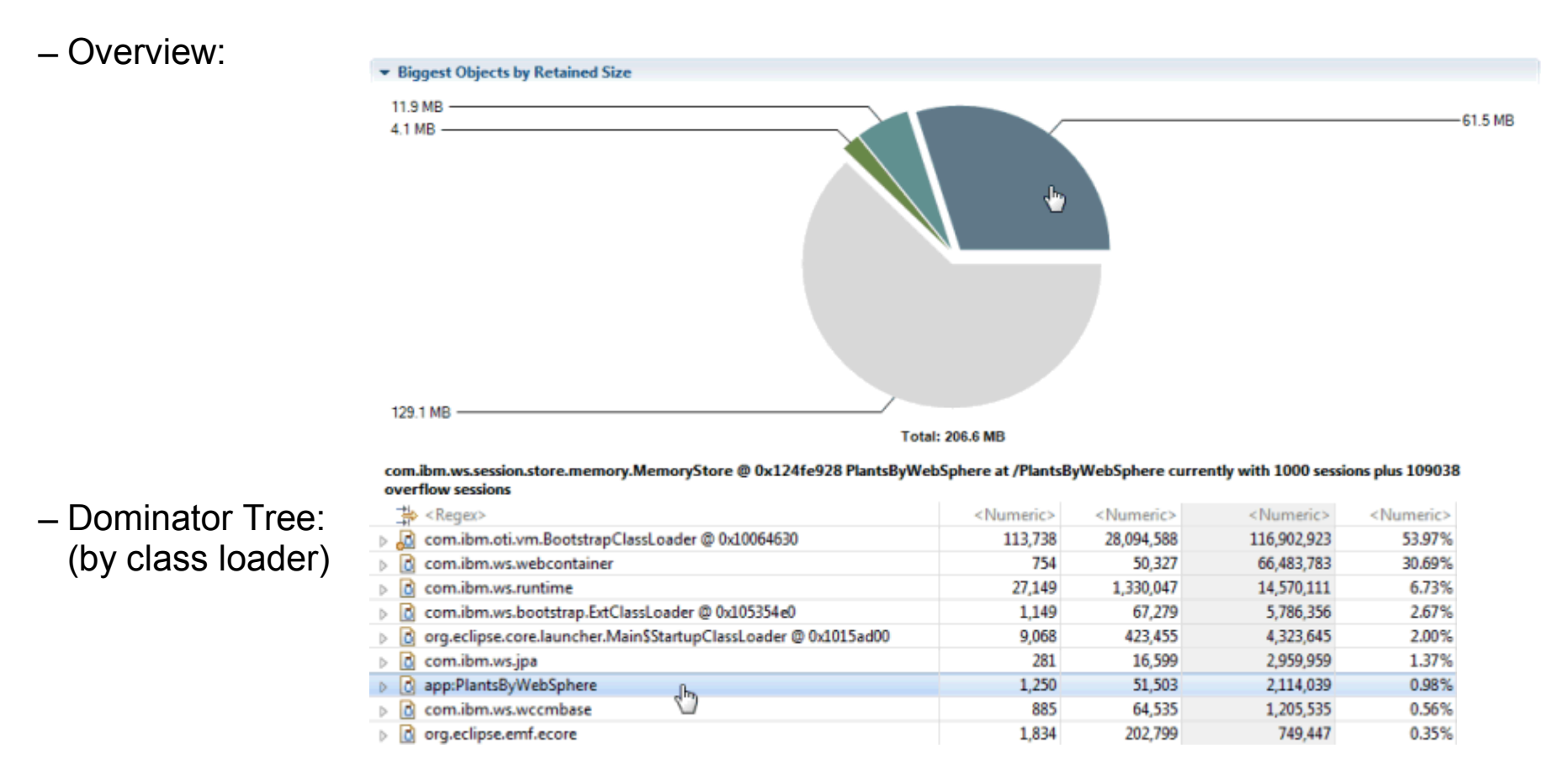

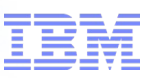

#### Using the IBM extensions inside Memory Analyzer

- Query Extensions:
	- executable queries that can be found under the Query Browser pull down menu

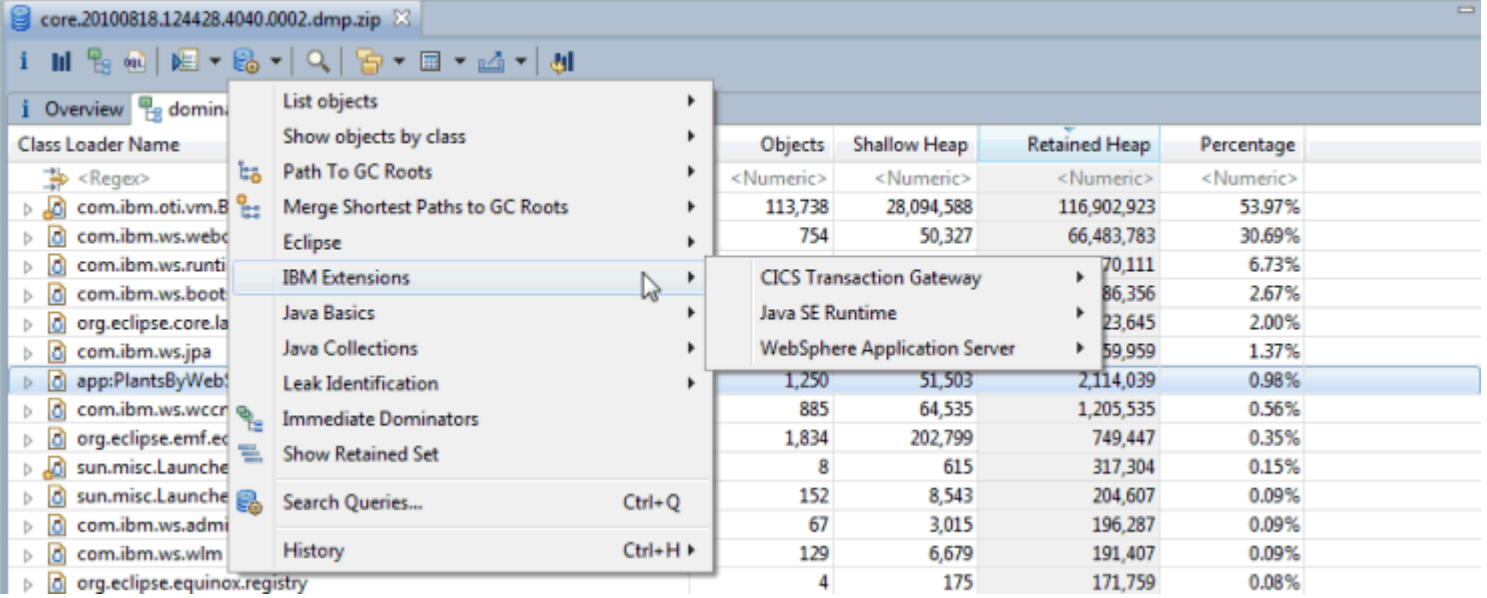

– Produce reports covering a number of aspects of each of the supported products

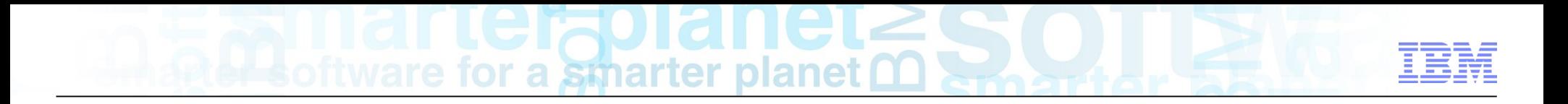

## Demo

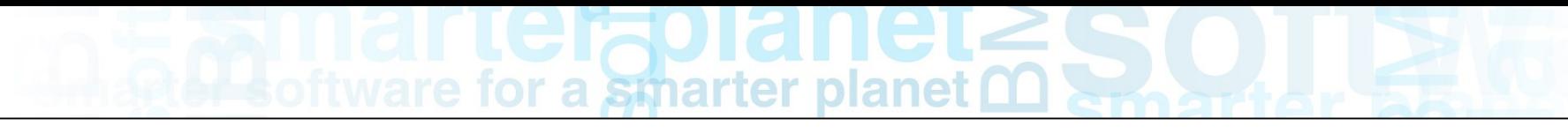

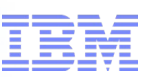

#### Additional Resources

- IBM Monitoring and Diagnostic Tools for Java:
	- <http://www.ibm.com/developerworks/java/jdk/tools>
- IBM Extensions for Memory Analyzer:
	- <http://www.alphaworks.ibm.com/tech/iema>
- IBM Java Runtimes and SDKs Forum:
	- <http://www.ibm.com/developerworks/forums/forum.jspa?forumID=367>
- IBM on Troubleshooting Java Applications Blog:

– <https://www.ibm.com/developerworks/mydeveloperworks/blogs/troubleshootingjava/?lang=en>

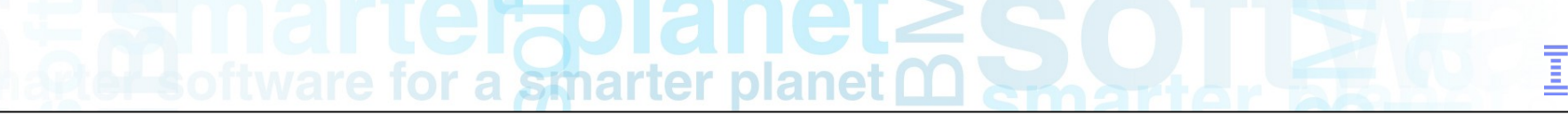

#### Questions?